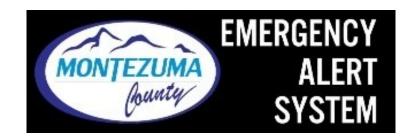

After recent issues with the Nixle system, as well as the widely publicized issues with the alert and notification systems in Boulder County and Maui, Montezuma County has launched a new Emergency Alert System. This new system will allow you to receive emergency alerts for severe weather, road closures, evacuations, missing persons, and more.

This is a more reliable and accurate system, which allows us to tailor alerts to specific neighborhoods or groups of people who face an imminent threat rather than a notification to the entire county.

This is an "opt-in" system. You choose what kinds of messages that you want to receive, as well as how and when you receive them.

When you sign up, you will have the option to receive alerts via cell phone call, text message, email, or all of the above. You subscribe to the notifications you want to receive based on your location.

The information you provide is protected and will not be used for any other purpose.

## To sign up-

From your cell phone-download the Everbridge app.

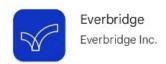

• When you reach the "find an organization" page, search for Montezuma County Emergency Alert System.

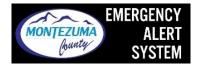

- Create a login with your own password.
- For "Location name" you can set up multiple locations and name them as you choose (think Home, Work, etc). Be sure to click on "Done" in the top right hand corner when you are finished adding locations.
- On the "Profile" page make sure to add a cell phone if you would like to receive text messages and email address if you want to receive email messages.
- Expand the Weather tab and click on any additional alerts you want.
  - o You will receive severe weather warnings automatically.

- You will also automatically receive messages regarding road closures, evacuations, missing persons, or other emergency alerts deemed necessary by local law enforcement.
- O You may enable "quiet hours" when you will not receive weather alerts.

Don't forget to update your profile if your contact information changes. If you no longer want to receive alerts, remove your contact information from your profile.

From your cell phone or computer- <a href="https://member.everbridge.net/index/337829242601830">https://member.everbridge.net/index/337829242601830</a>

- Click on "sign up."
- Complete the information on all tabs.
- For "Location name" think Home, Work, etc. You can add additional locations after saving your contact information.
- For Contact Information please list all the ways that you would like to receive messages. Email, cell text, and/or cell call.
- Expand the Weather tab and click on any additional alerts you want.
  - o You will receive severe weather warnings automatically.
  - You will also automatically receive messages regarding road closures, evacuations, missing persons, or other emergency alerts as deemed necessary by local law enforcement.
  - O You may enable "quiet hours" when you do not wish receive weather alerts.
- Review your information and click "finish."

Don't forget to update your profile if your contact information changes. If you no longer want to receive alerts, remove your contact information from your profile.